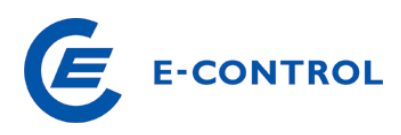

# **Untermonatiger Wechsel von Anlagen mit OeMAG-Vertrag - Tagfeine Zuordnung ab 2015 - Informationen für Netzbetreiber**

## **1. Was ändert sich?**

Ab 01.01.2015 (rückwirkend) wird bei einem untermonatigem Wechsel einer Anlage von der OeMAG zu einem anderen Stromlieferanten (und umgekehrt) die Zuordnung der Herkunftsnachweise tagfein in der Stromnachweisdatenbank abgebildet.

# **2. Was bedeutet dies für den Netzbetreiber?**

Da die OeMAG die Stammdaten immer einen Monat später liefert, werden eventuell bereits erfasste Energiemengen durch den Netzbetreiber im Wechselmonat gelöscht (da nicht ermittelt werden kann, ob die bereits eingetragene Energiemenge die Teilmenge oder die Gesamtmenge des Monats ist). Der Netzbetreiber muss den entsprechenden Anteil nochmals nacherfassen.

Die Energiemengen, die die OeMAG liefert, ist die produzierte Energiemenge ab der Zuordnungsperiode. D.h. der Netzbetreiber erfasst nur die Menge, die nicht an die OeMAG geht.

# **3. Monatliche Info an den Netzbetreiber**

Die Energie-Control Austria informiert nach der monatlichen OeMAG-Generierung die Netzbetreiber der betroffenen Zählpunkte über den untermonatigen Wechsel der Anlage und bittet um nochmalige Erfassung der Teilmenge (Zeitraum vor/nach OeMAG-Zuordnung im betroffenen Monat).

## **4. Online Energieerfassung**

In der Online-Energieerfassung wird die Zuordnungszeit zur OeMAG auf Tageswerte erweitert. Die der OeMAG gelieferten Mengen werden in einer eigenen Spalte angezeigt, diese kann nicht verändert werden. Für den Netzbetreiber ist die Erfassung der Energiewerte für Monate der OeMAG-Zuordnung nicht möglich (deaktiviertes Feld). Die Erfassung der "eingespeisten Energie" = Netzbetreiber Anteil ist für Anlagen möglich, wenn die OeMAG-Zuordnung nicht über den gesamten Monat geht, dh nur im Monat des Wechsels kann der VNB auch zusätzlich seine Energiemenge erfassen.

Beispiel: untermonatiger Wechsel zur OeMAG zum 10.03.2015

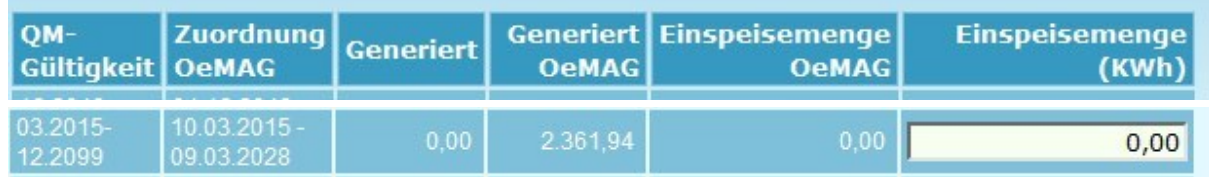

→ OeMAG meldet ab 10.03.2015 Energiemenge für Monat März

- → NB: Nacherfassung der Energiemengen vom 01.-09.03.2015 (Feld Einspeisemenge), Berücksichtigung bei der nächsten Generierung
- A Nach der Generierung Anzeige des NB-Eintrags im Feld "Generiert"

Selbstverständlich kann die Energiemenge auch wie bisher per csv- oder msconsupload eingespielt werden. Bsp. Upload – Timestamp von/Timestamp bis 201503010000201503090000

Bitte beachten Sie, dass Werte, die von der OeMAG vor 01.01.2015 geliefert wurden, wie bisher in der Spalte "Generiert" angezeigt werden

### **5. Generierung**

Bei der Generierung wird in den Wechselmonaten die Menge der OeMAG als "Produktionsgeförderte" Energiemenge generiert, die Menge des Netzbetreibers als "Förderung unbekannt" (bzw. entsprechend der Angabe des Förderstatus).

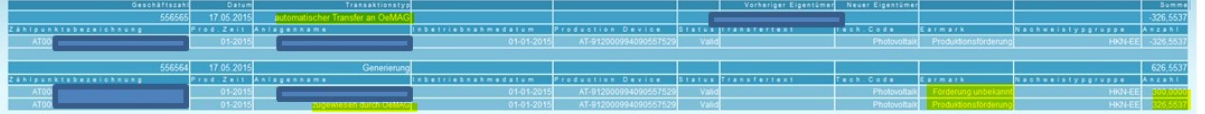

## **6. Automatische Transfers**

Nach der Generierung wird in den Wechselmonaten die Menge der OeMAG an die Stromlieferanten automatisch aufgeteilt, die Menge des Netzbetreibers bleibt am Anlagenbetreiberkonto oder wird automatisch via Dauerauftrag oder Bevollmächtigten-Zuordnung transferiert.

Gibt es einen tagesfeinen Wechsel der Bevollmächtigten, wird die generierte Energiemenge anteilsmäßig an die Bevollmächtigten transferiert.

### **7. Kontobewegung**

Auch in der Kontobewegung der Anlage wird die Generierung geteilt angezeigt. Der OeMAG-Anteil wird transferiert und an die Lieferanten aufgeteilt, der VNB Anteil bleibt (zunächst)am Konto.

#### **8. Reports**

Die neuen Spalten sind auch in den Reports ersichtlich. In der Spalte "Generiert" stehen ab Produktionszeitraum 01.01.2015 nur die Energiemengen, die nicht von der OeMAG eingetragen und generiert wurden.

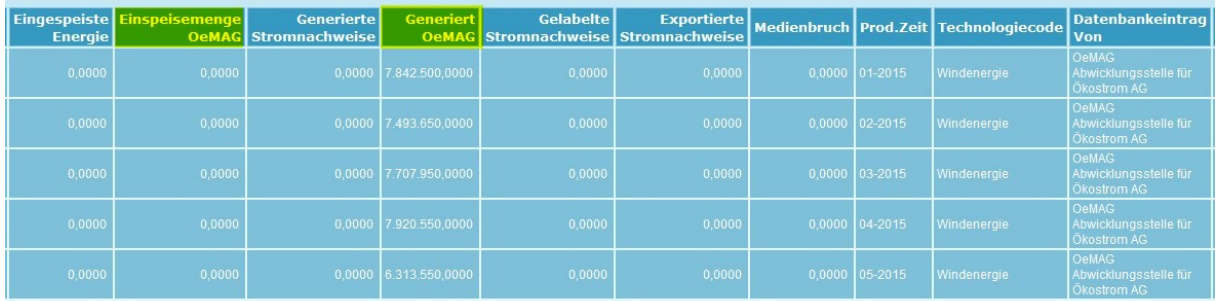

**E-CONTROL**